# **Maven self-update - user**

- [Basic operations](#page-0-0)
- [Technical details](#page-0-1)
- [CLI options](#page-1-0)

#### <span id="page-0-0"></span>**Basic operations**

This tool is shipped with Maven and provides a facility to up or downgrade the current installation to a different version, including a timestamped shapshot. The target environment is setup so that there only one Maven folder on the machine and you control what's installed there

How does it work.

There is a new command line script, shipped with maven - **mvnUpdate**. When you start it, it connects to a pre-configured repository, retrieves all available version and shows them as a selection list.

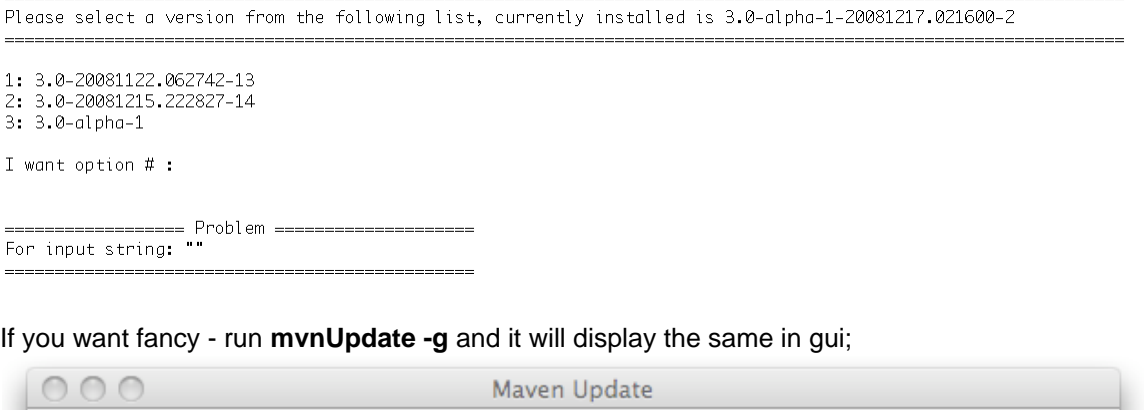

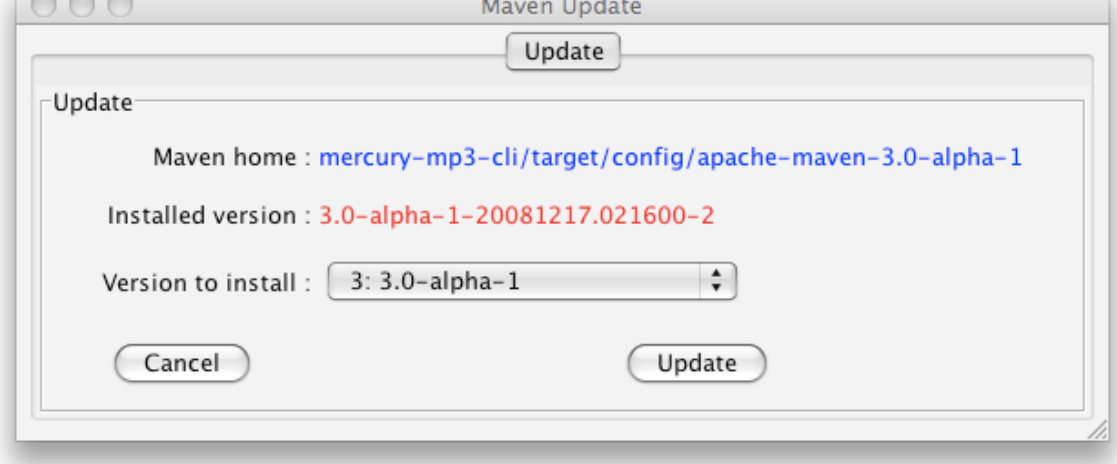

That was the hardest part, now - just select a version and wait for the tool to update Maven instance.

## <span id="page-0-1"></span>**Technical details**

What happens behind the scene.

First of all - the updater connects to a repository and find a all the available versions. Then - after you select a version, it downloads version's CD - Configuration Descriptor and calculates a transitive closure for it. Then it reads the transitive closure of the current installation, and calculates which binaries should be added and which - deleted, delta+ and delta-.

Then it downloads all the delta+ binaries. If it some are not available - it stops the operation and warns you of the not found binaries. If all delta+ are available - updater removes delta- binaries and copies delta+ into maven home. And that is it - you have a new version installed.

### <span id="page-1-0"></span>**CLI options**

There are a lot of options available in this tool.

#### **Short description of all available CLI options**

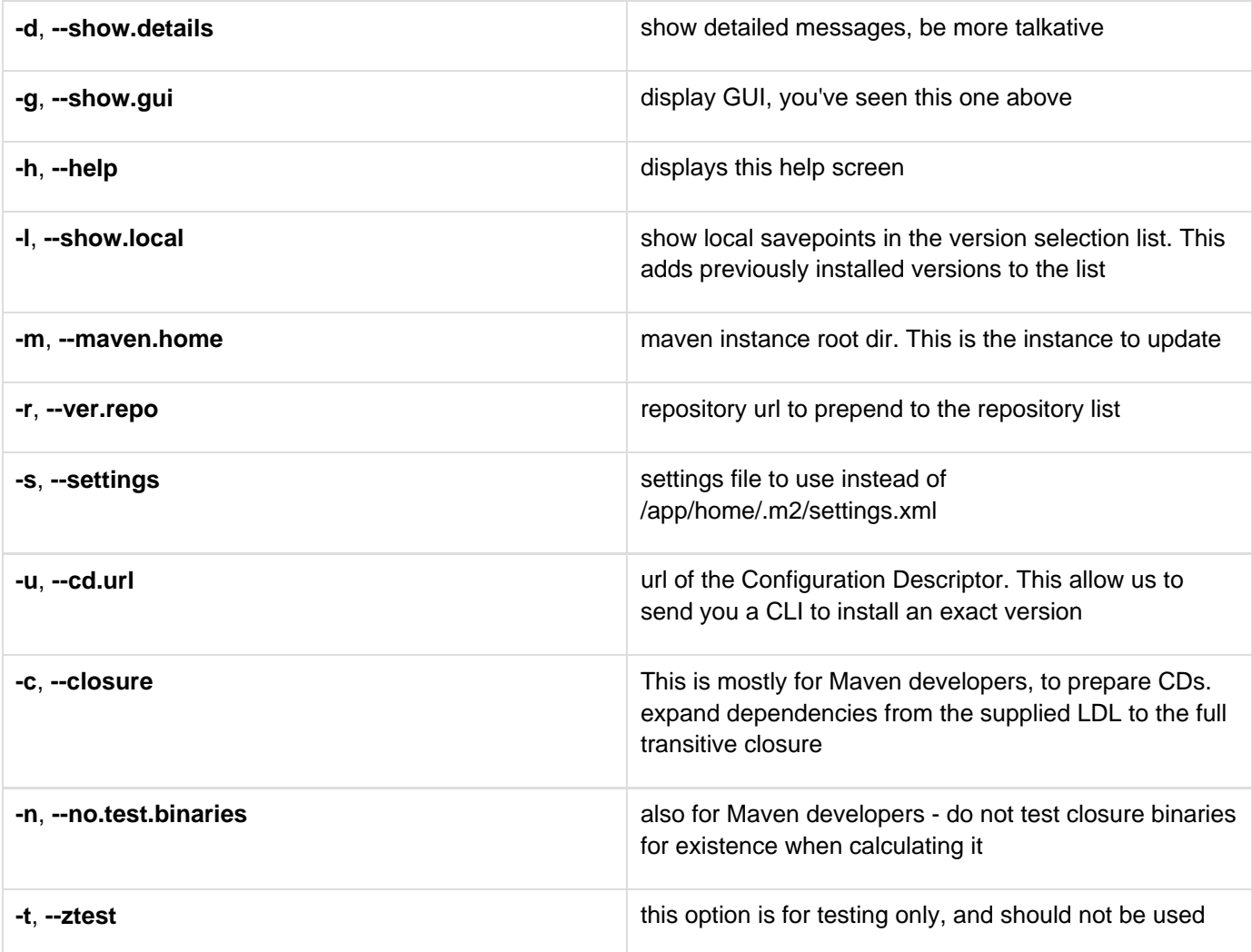